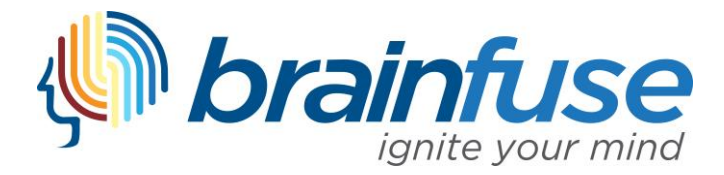

## **Accessing Brainfuse on a Mobile Device through the App**

To access Brainfuse through the Mobile Application, download the Brainfuse App in the Google Play Store (Android) or the App Store (iOS):

- 1. App Store (iOS):
	- a. <https://itunes.apple.com/us/app/brainfuse/id575242780?mt=8>
- 2. Google Play Store (Android):
	- a. [https://play.google.com/store/apps/details?id=com.brainfuse.android&hl=en\\_US](https://play.google.com/store/apps/details?id=com.brainfuse.android&hl=en_US)

## **Logging in to your Brainfuse Account on the Brainfuse App**

Once you've downloaded the Brainfuse App, open the Brainfuse application.

- 1. **Option 1:** If you login to Brainfuse with a Brainfuse username and password, simply enter your credentials into the app and "*Login*"
	- a. If you do not know your username/password, please see *Option 2*

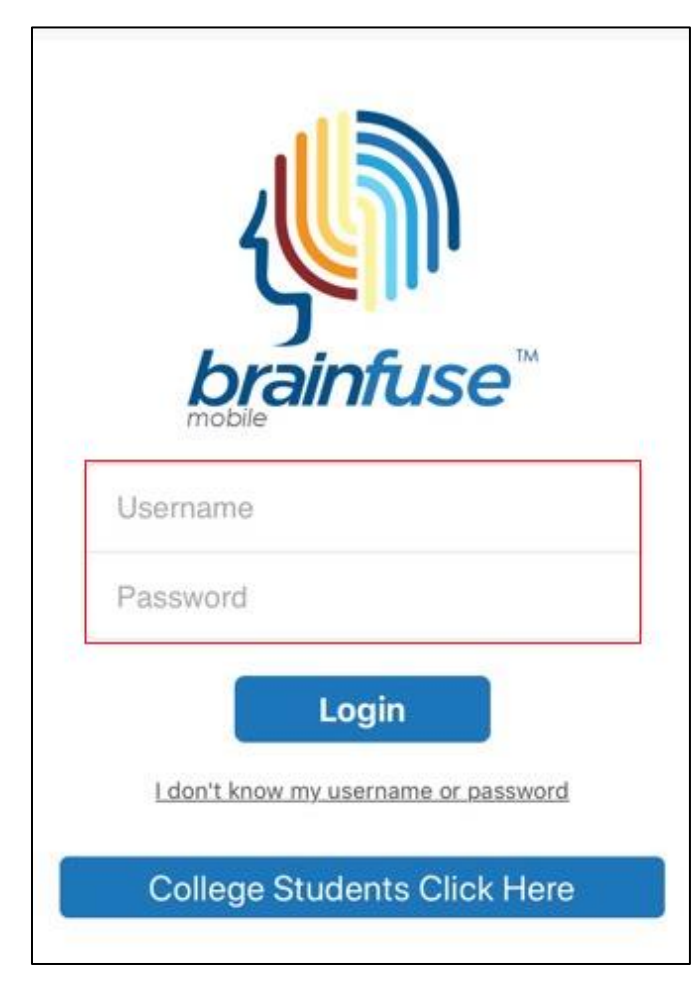

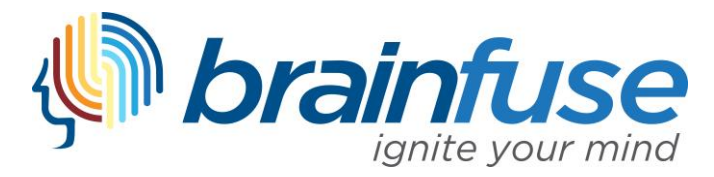

2. **Option 2:** If you access Brainfuse through your student portal or learning management system (Blackboard, D2L, Canvas, Moodle, etc.), you likely don't know your Brainfuse username and password. To log in to your Brainfuse account in the Brainfuse App, select "*College Students Click Here*"

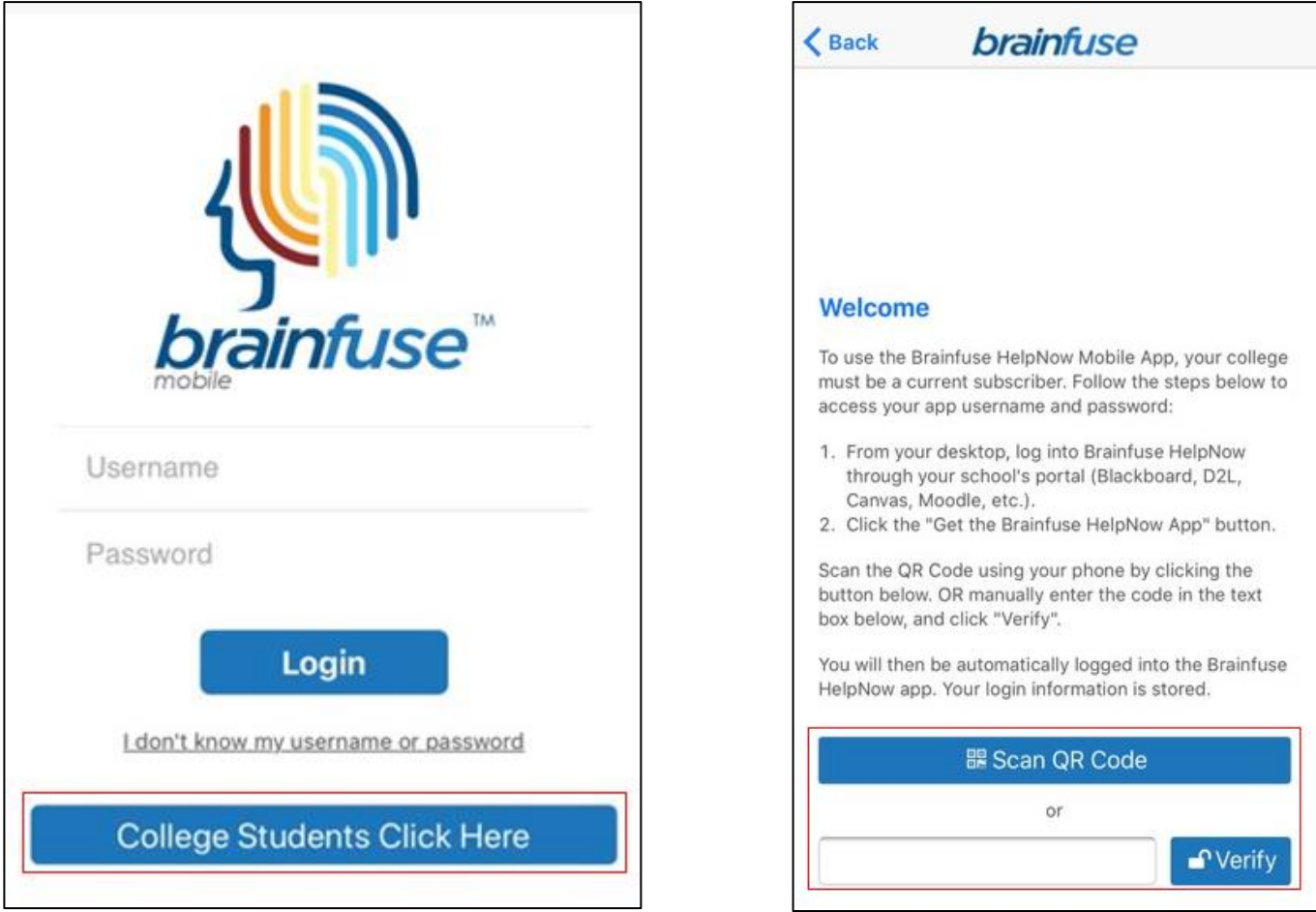

a. On a separate device, log in to Brainfuse through your student portal and select "*Get the Brainfuse HelpNow App*" found at the top of the Brainfuse homepage

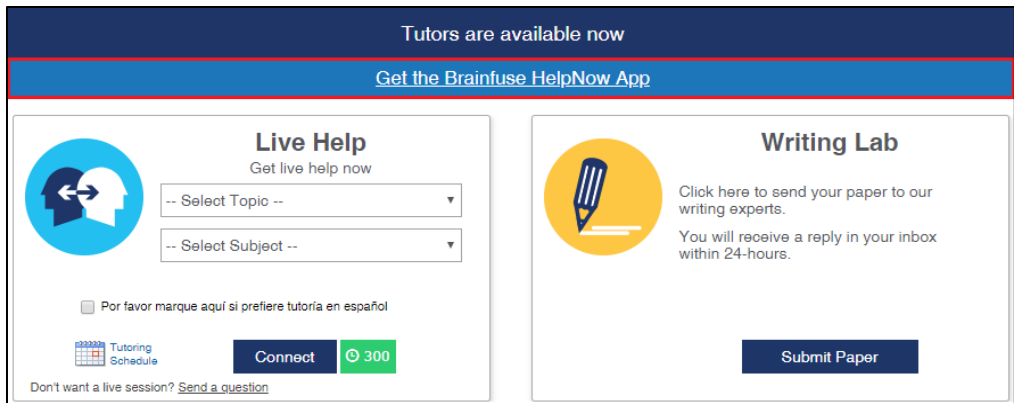

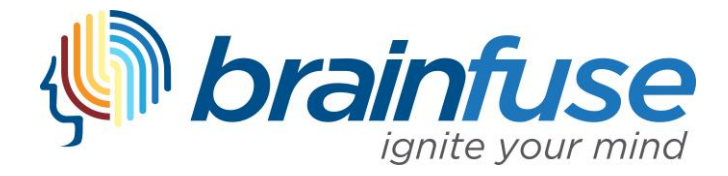

b. Once you select "*Get the Brainfuse HelpNow App*," you will be redirected to a unique QR Code and Verification ID

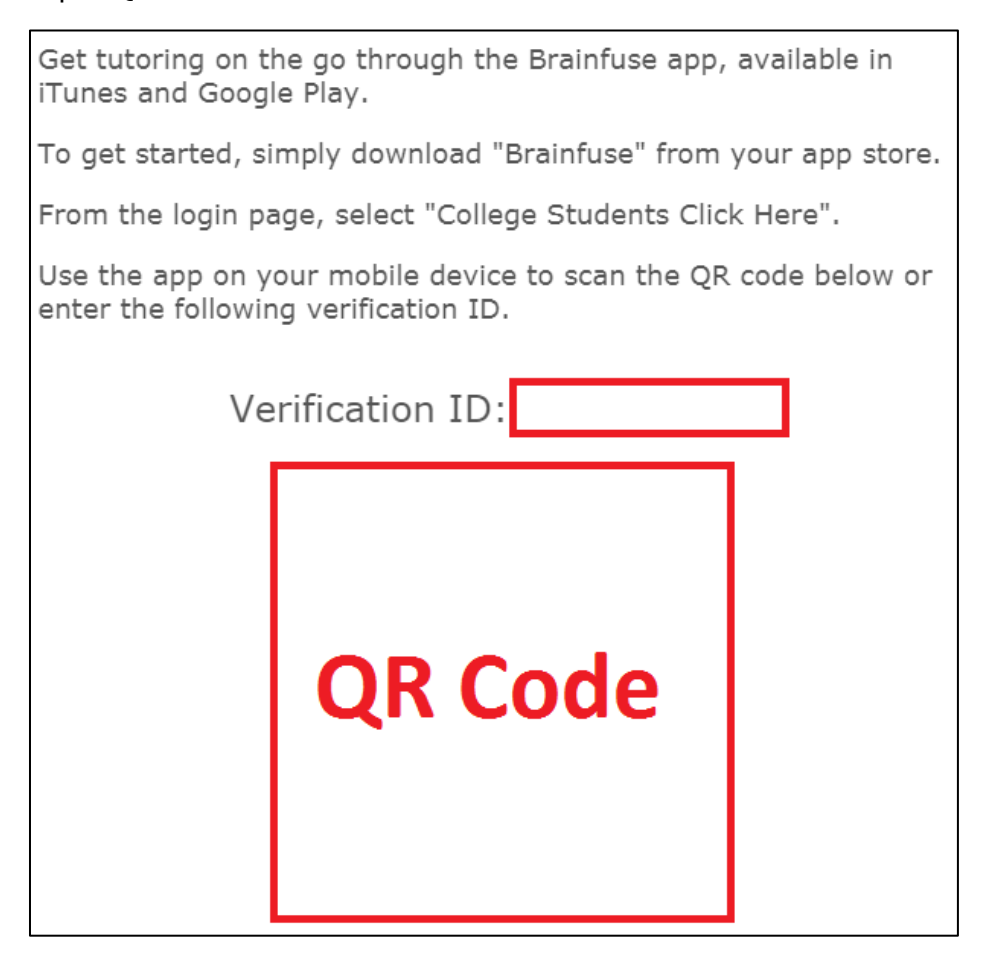

c. To log in to your Brainfuse account in the Brainfuse App, scan the QR code **or** enter the Verification ID and hit "*Verify*" on your mobile device

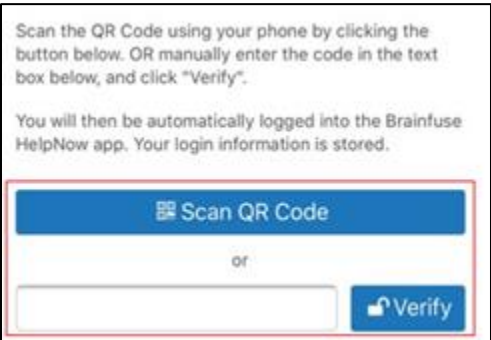

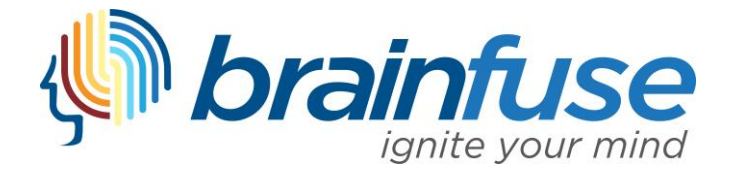

3. Once logged in, you can connect with a live tutor, access the Writing Lab, review past sessions, and utilize other Brainfuse Tools

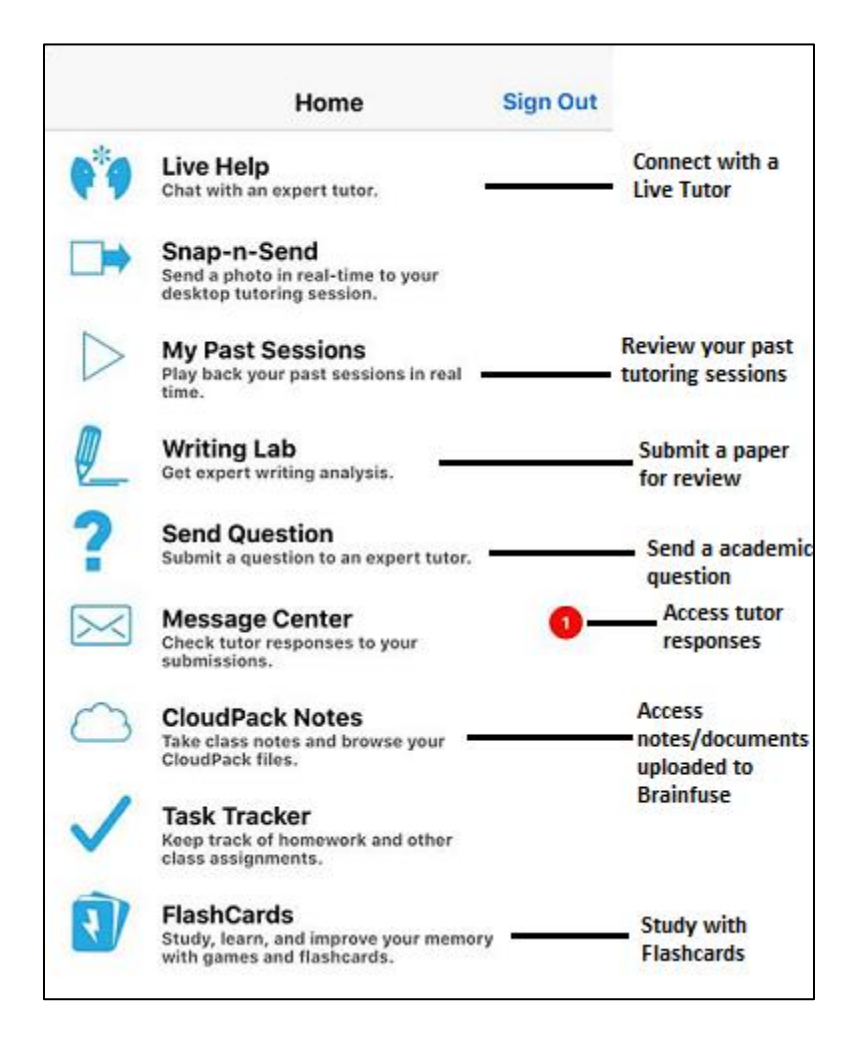

For administrative questions or assistance, please email [info@brainfuse.com.](mailto:info@brainfuse.com)

Thank you for using Brainfuse!